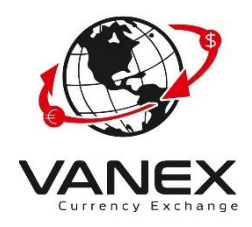

- 1. Go to [www.vanexgroup.com](http://www.vanexgroup.com/)
- 2. Click on the Register

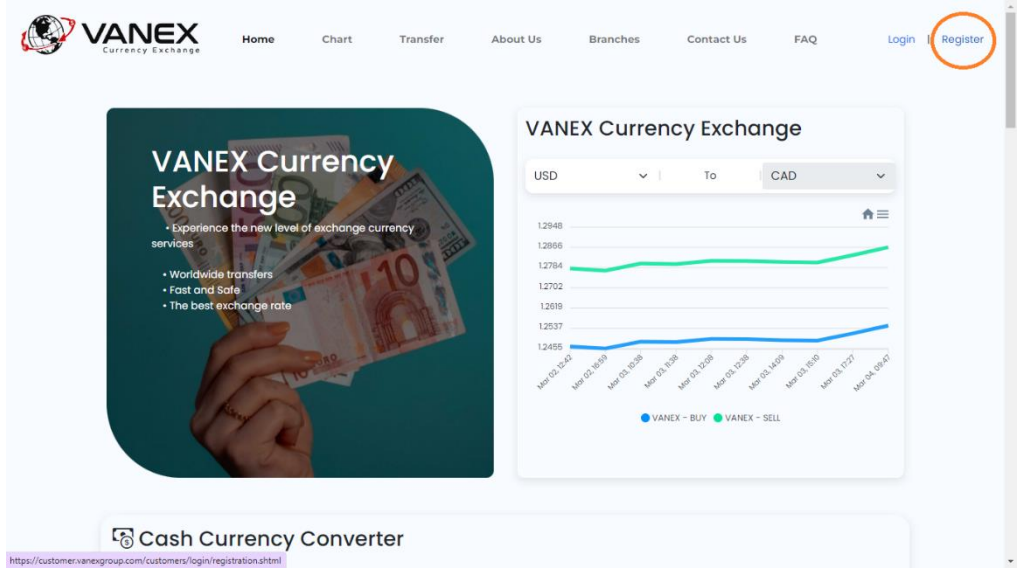

3. Click On the Register and Input the Data on the From:

(We Create an Example Data for you, you must input your data)

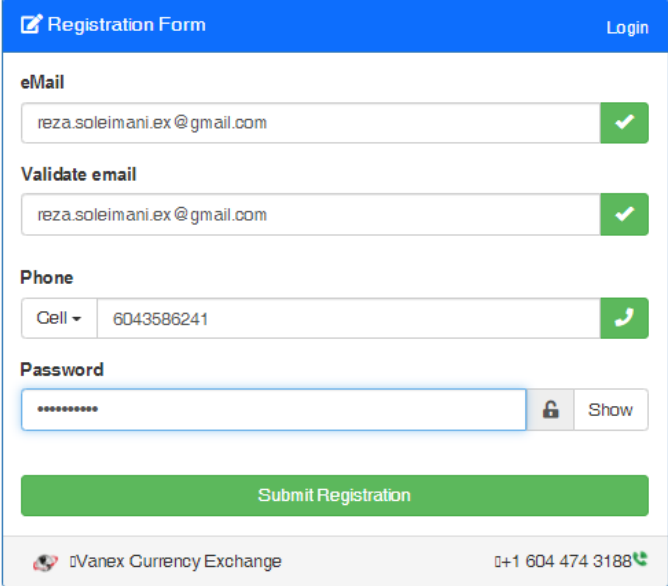

4. Email confirmation:

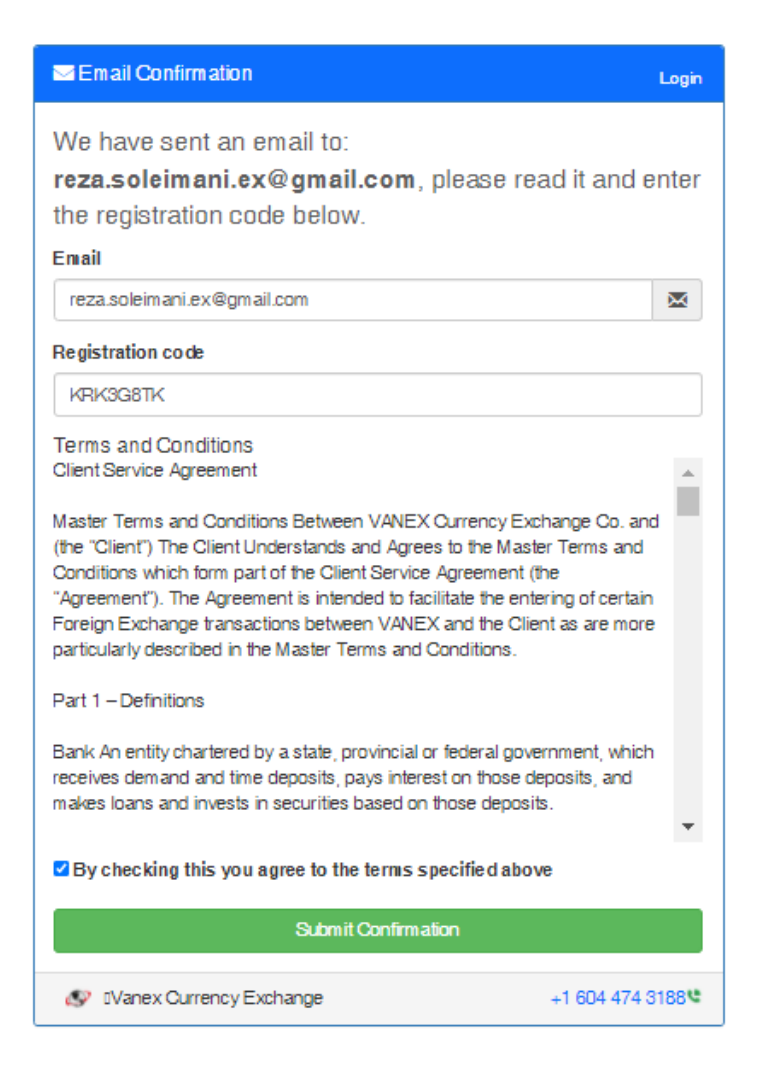

5. First phase completed:

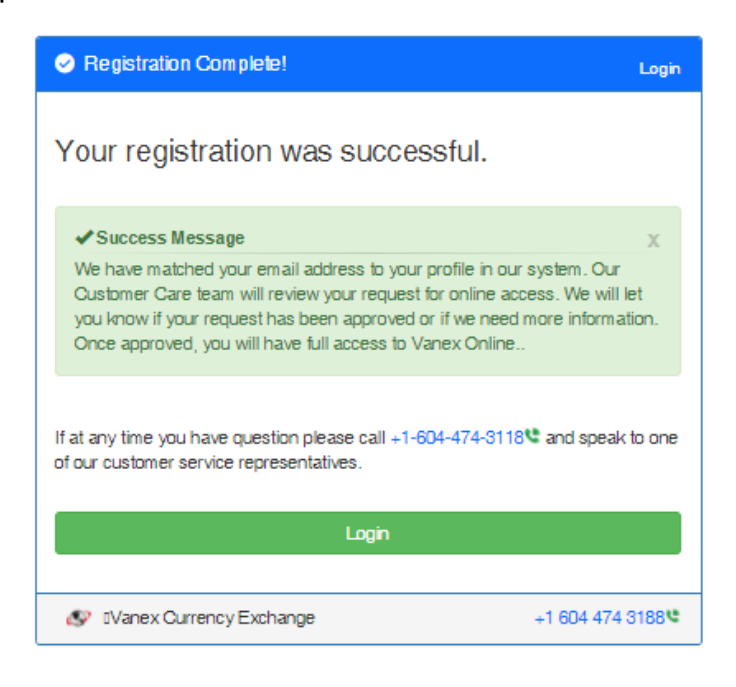

6. Registration Complete: Now you can Login to your account:

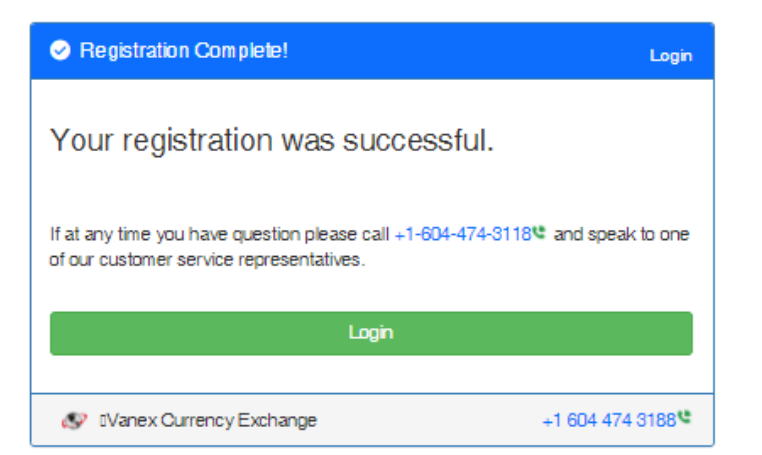

7. Confirm your Information:

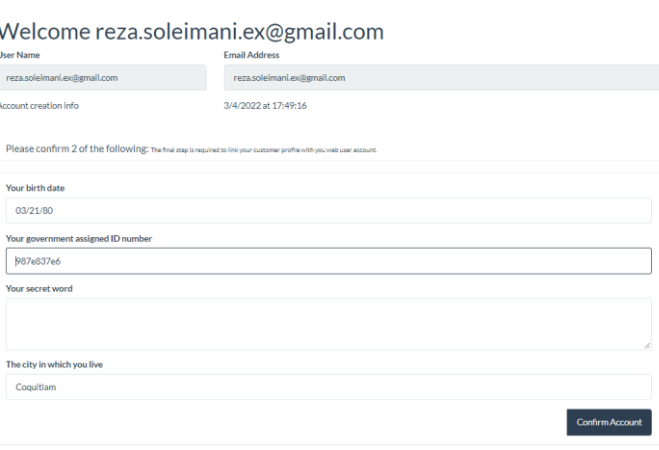

8. Login to your profile:

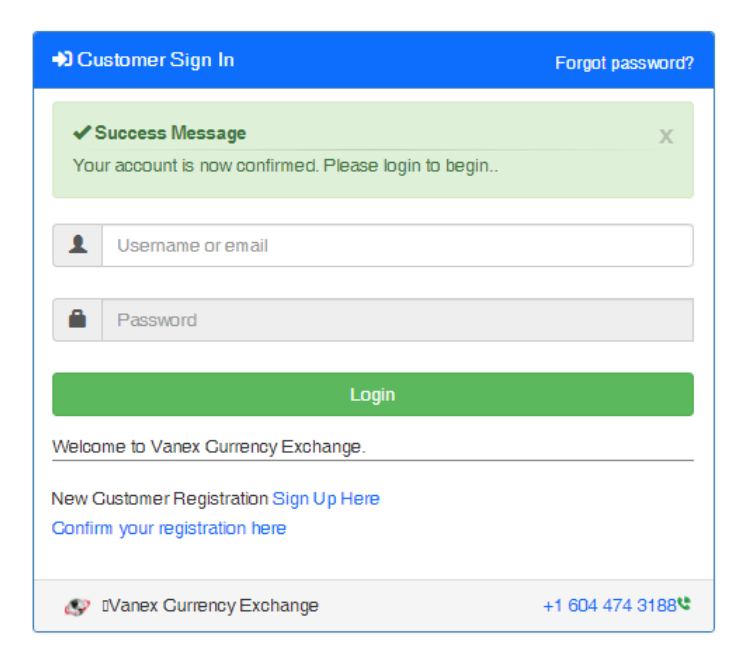

9. Go to your Dashboard:

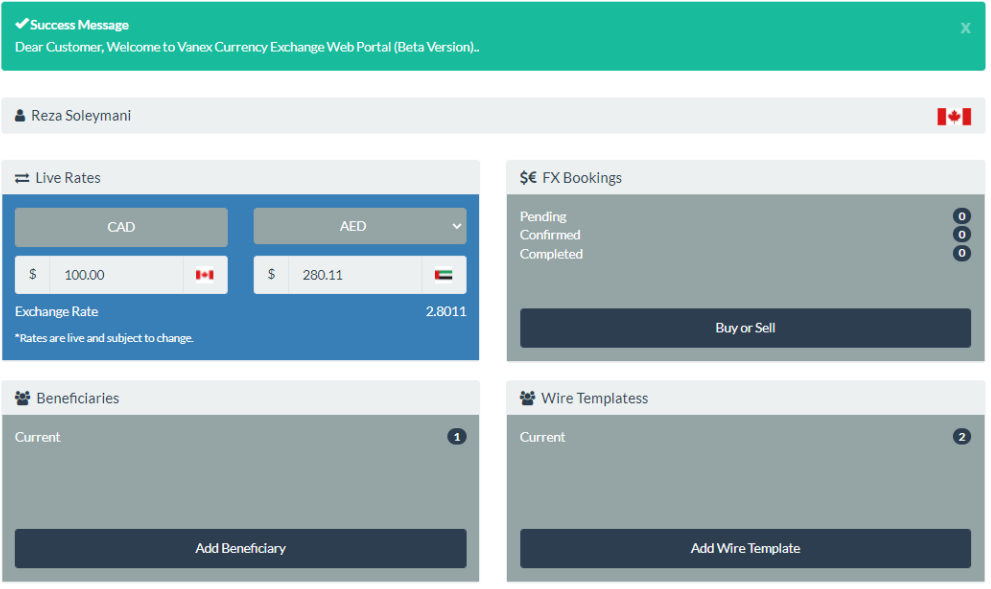